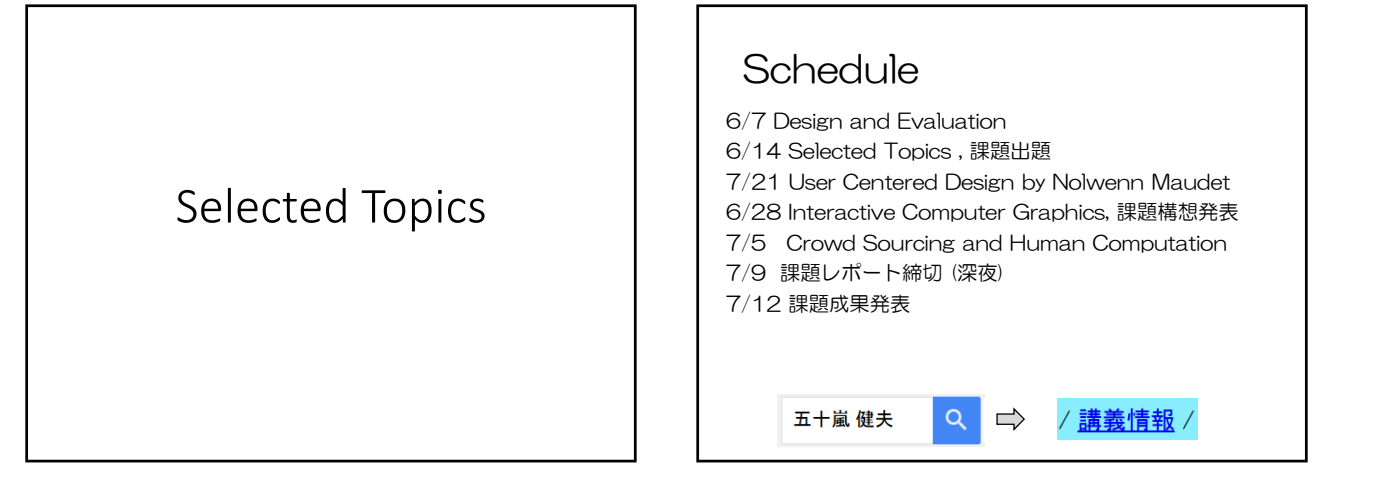

## Outline

- Text Entry
- Touch and Gestures
- Sensing Technologies
- Spatial (real world) Interaction
- Fabrication
- End User Programming
- (Crowdsourcing)

## Text Entry

- Shark
- Metropolis Keyboard
- Edge Write • Walktype
- 
- Swipeboard • Zoomboard

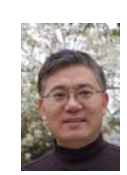

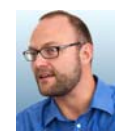

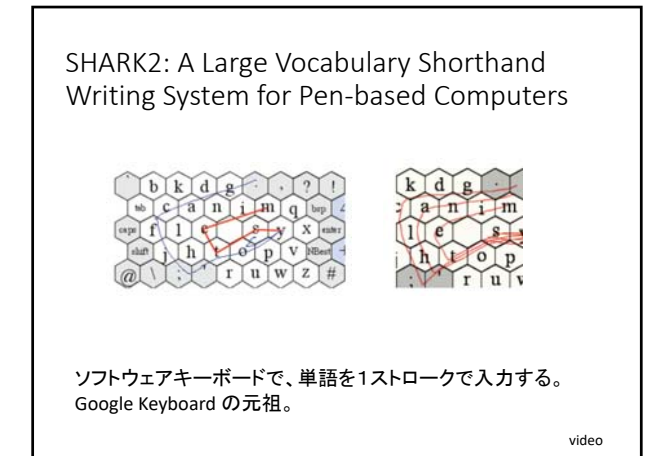

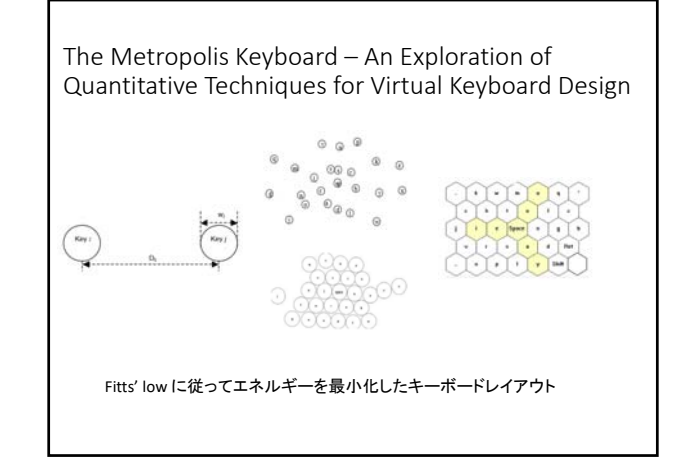

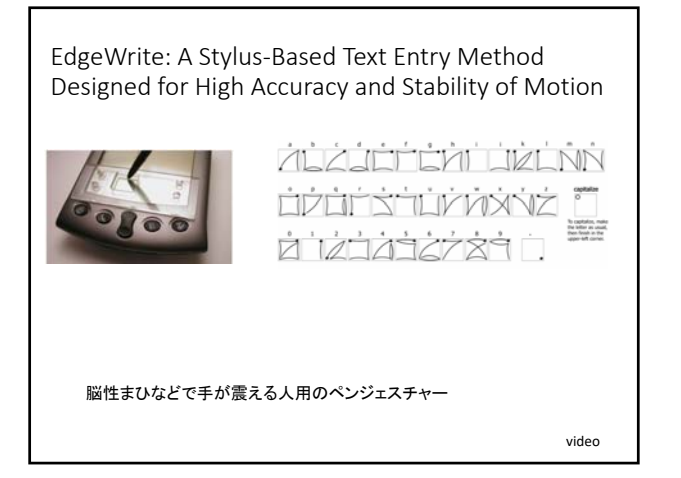

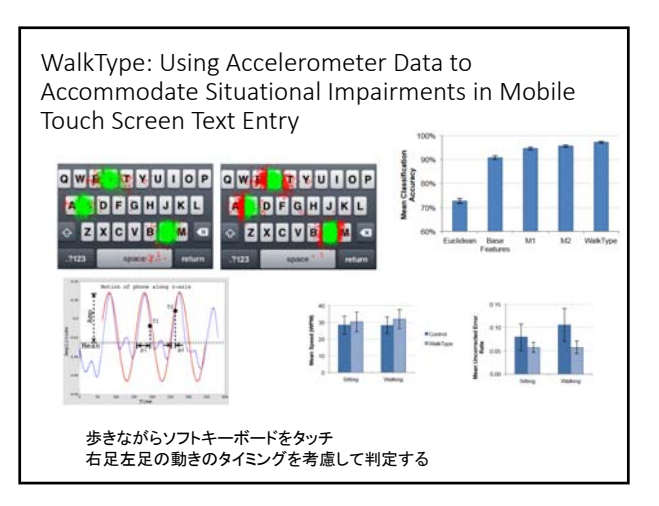

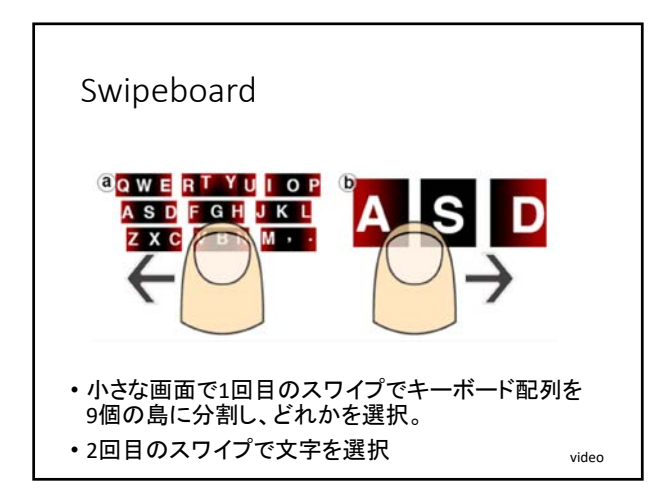

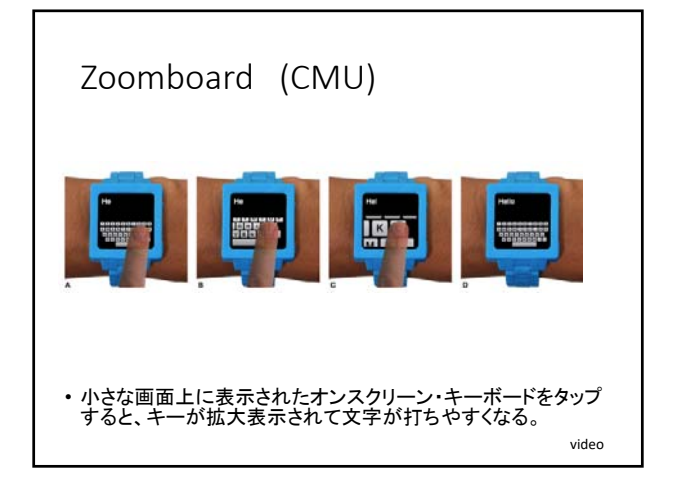

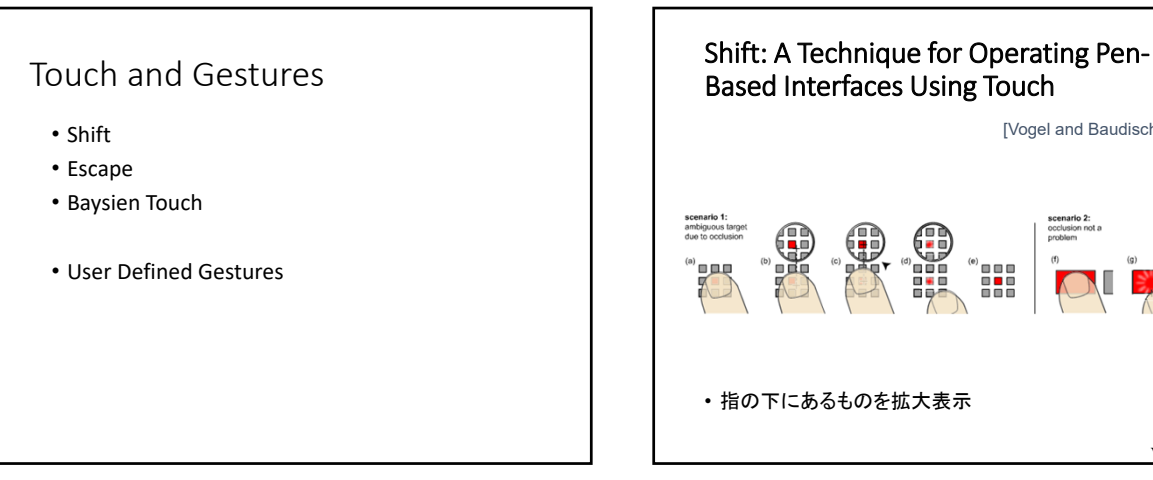

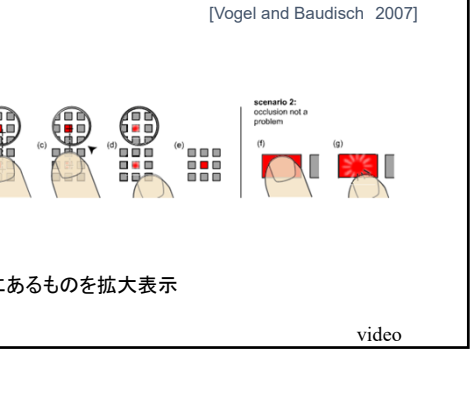

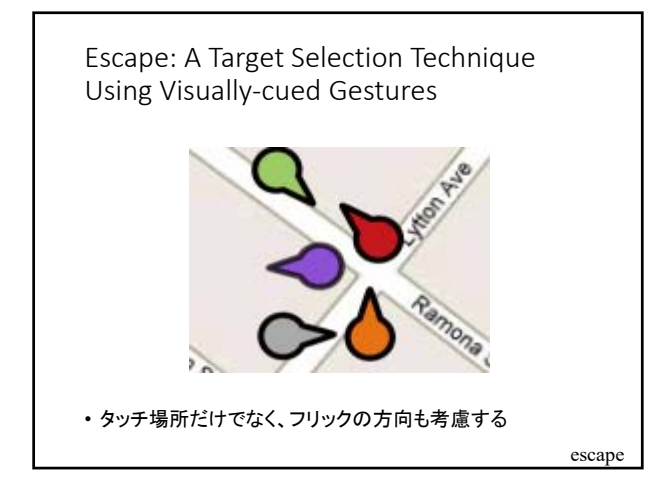

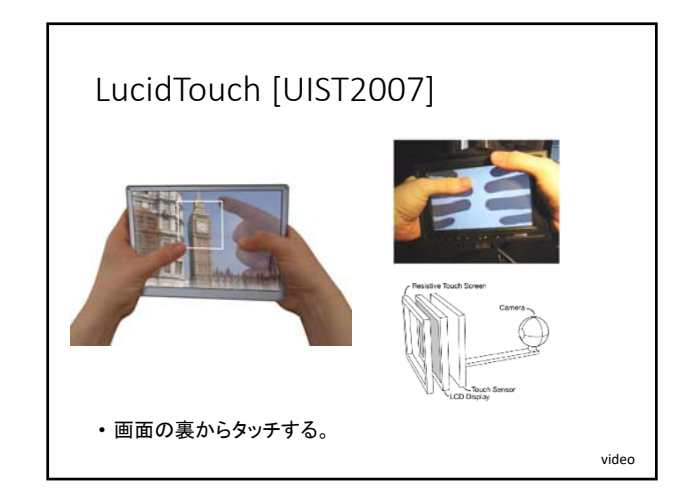

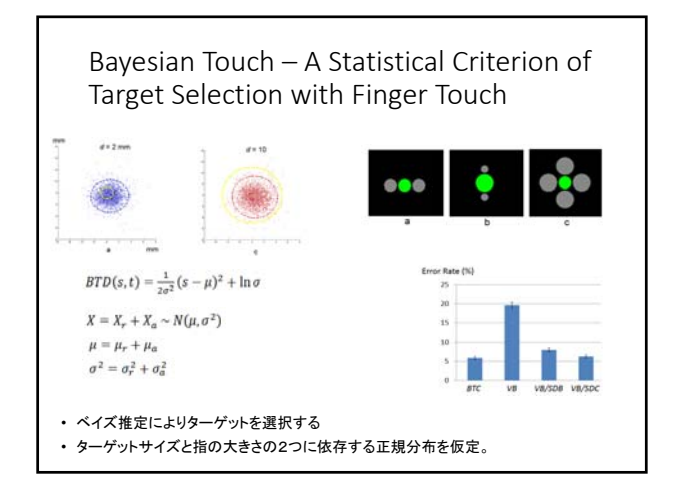

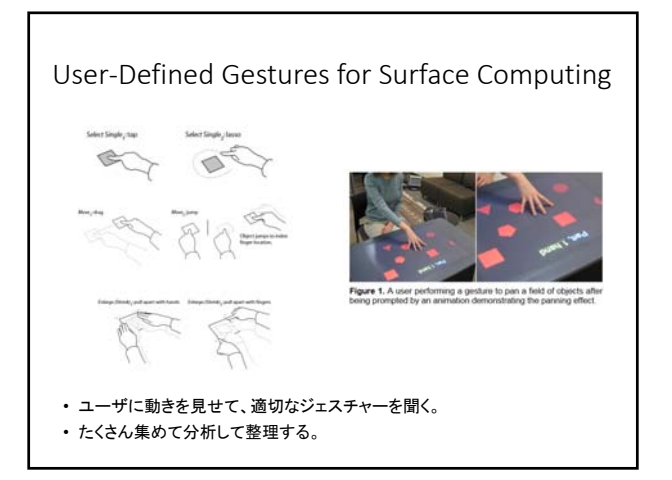

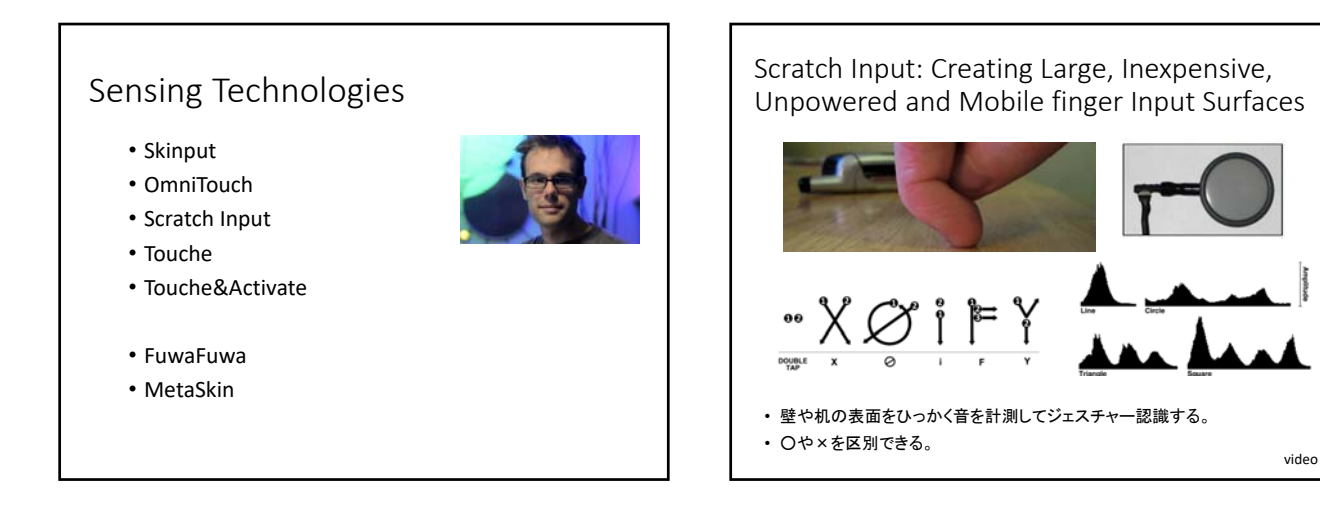

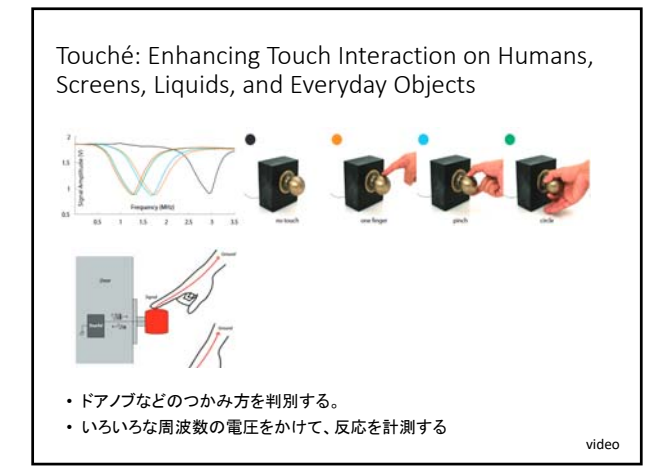

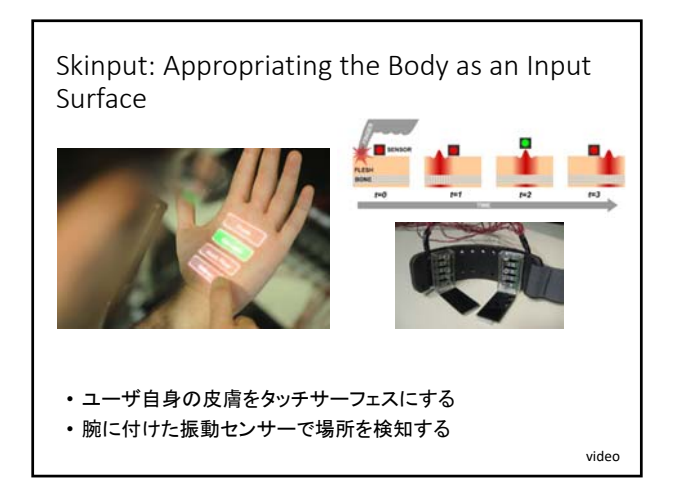

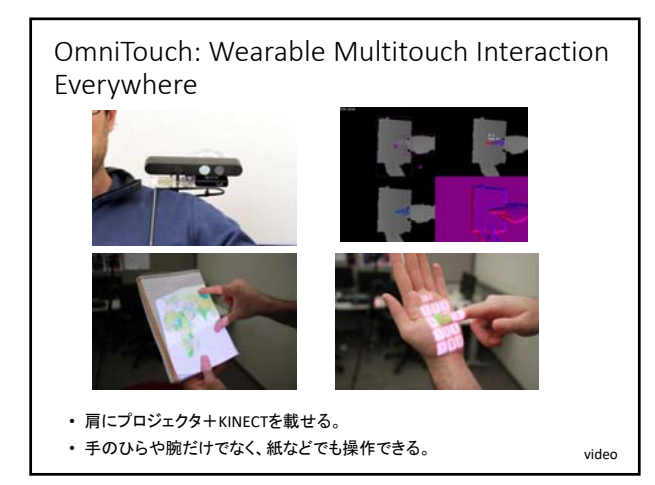

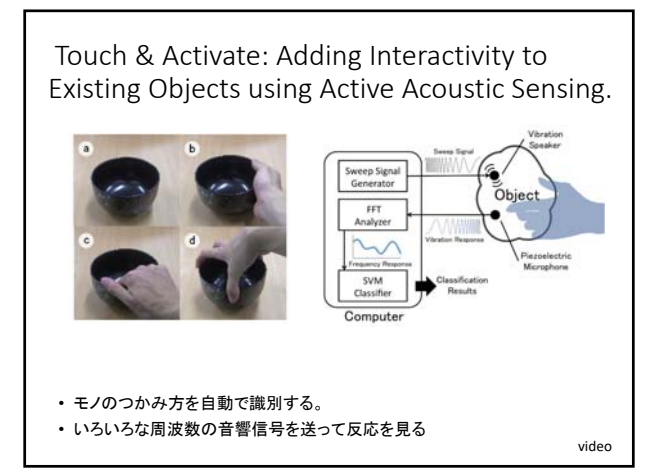

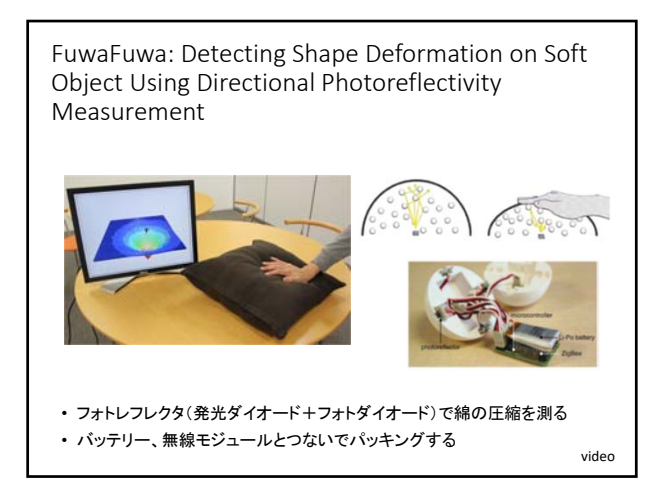

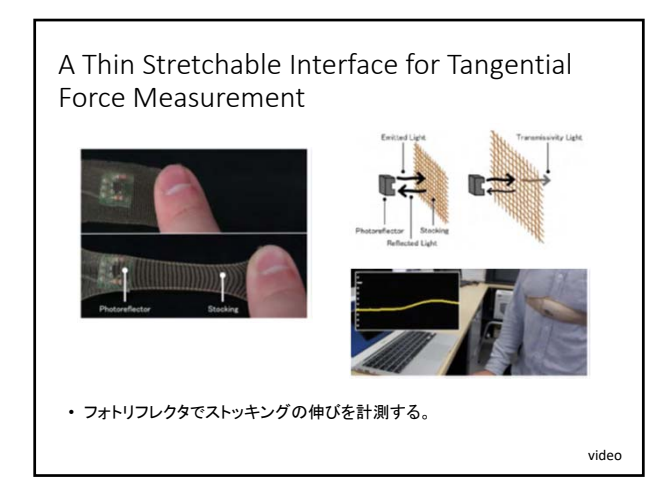

## Spatial Interaction

- Holowall
- Augmented Surfaces
- Illuminating Clay
- LightSpace
- MirageTable
- Illumiroom
- Body Avatar
- inForm

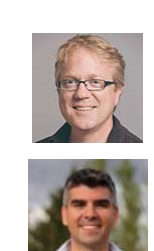

IllumiRoom by Microsoft Research: Peripheral Projected Illusions for Interactive Experiences b.

• ゲーム画面のまわりにプロジェクタで部屋全体に画像を投影する。 • 没入感が増す video

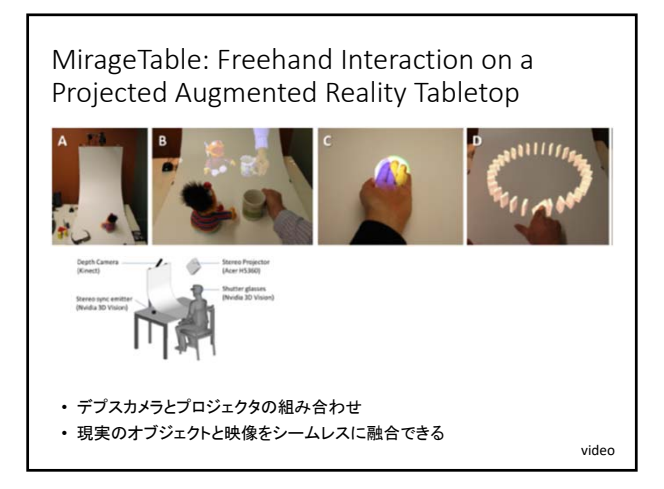

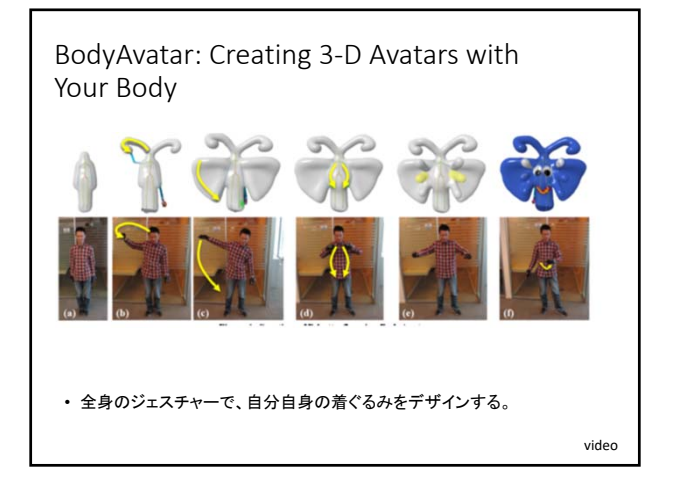

Physical Telepresence: Shape Capture and Display for Embodied, Computer‐mediated Remote Collaboration

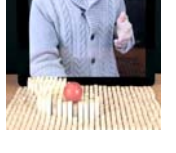

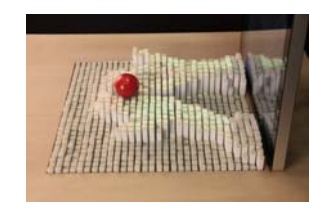

video

• KINECTで計測した遠隔者の手の動きを物理的に再現する。 • グリッド上の上下する棒を駆動する。

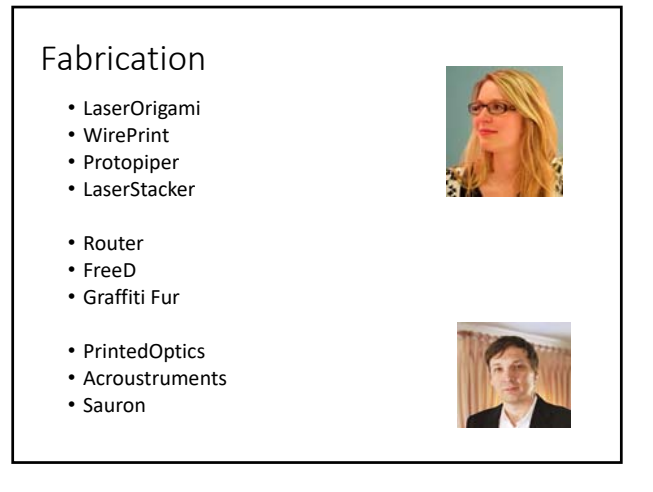

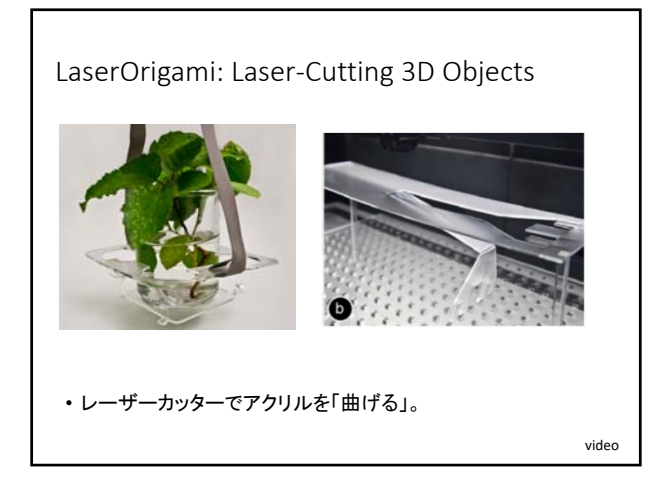

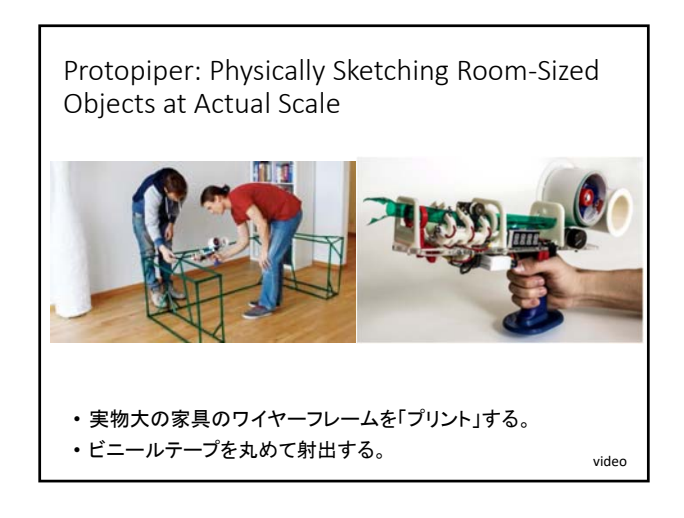

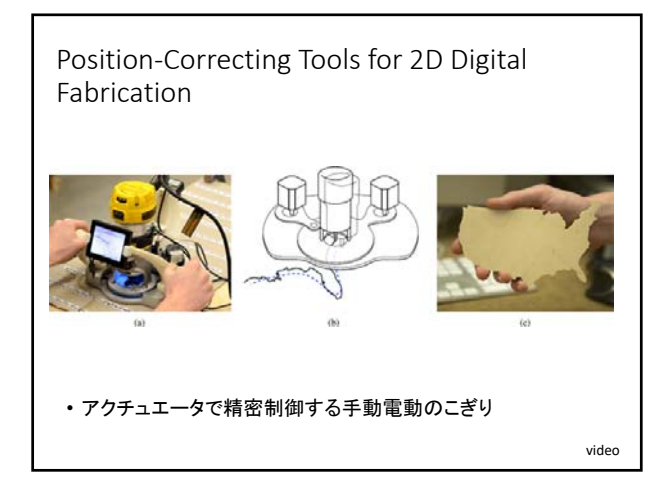

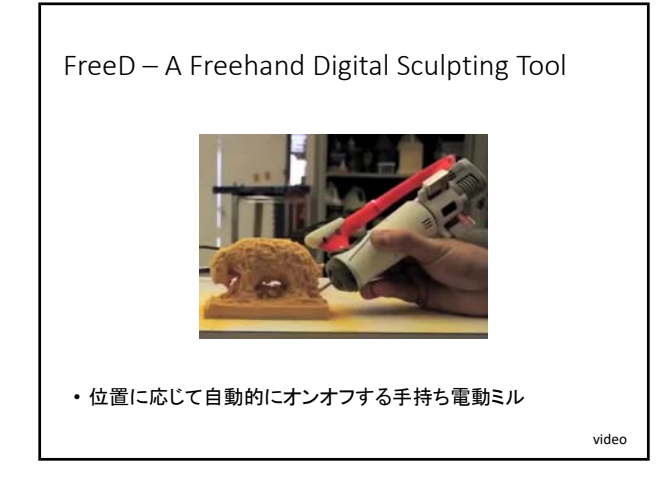

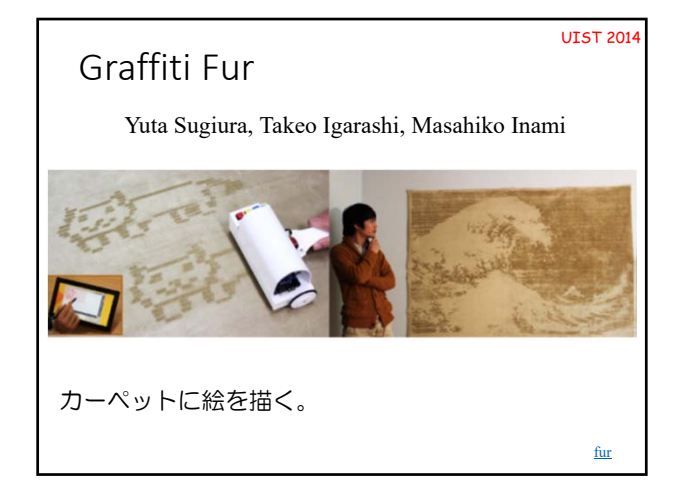

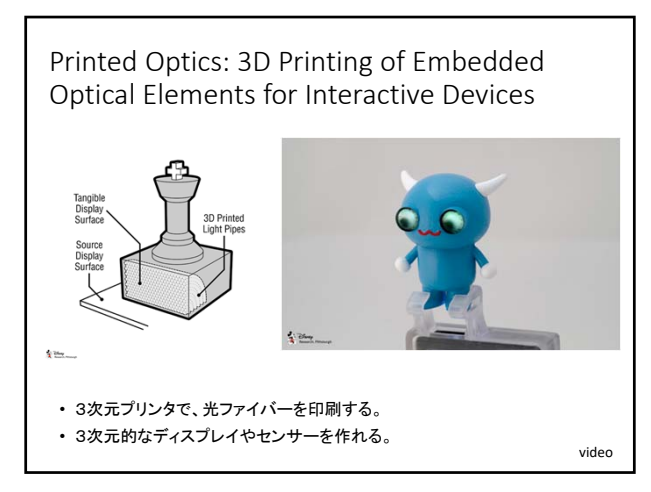

Bolin 2005

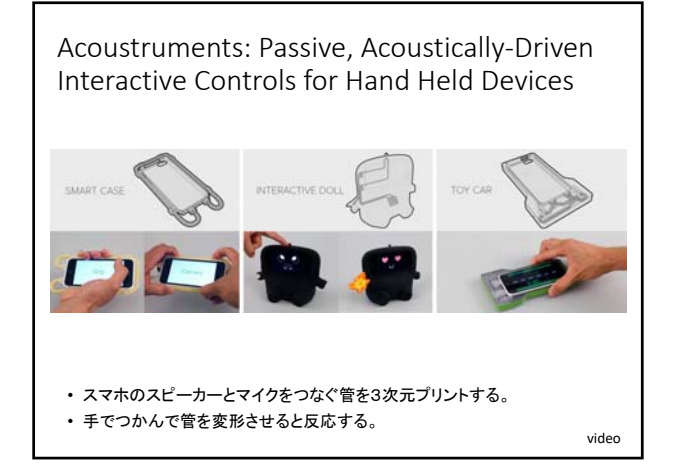

Sauron: embedded single‐camera sensing of printed physical user interfaces

- ジョイスティックなどを3次元プリントする。
- 可動部分の動きをカメラで検知する。
- ちゃんと検知できるように自動で最適化する。 video

## End User Programming

- ChikenFoot
- Keyword Commands
- Inky
- Sikuli
- Whyline

# **ChikenFoot**

go("http://www.google.com") enter("uist 2005") click("Google Search")

keyword = find("price") replace(keyword, "<b>"+keyword+"</b>")

enter("e‐mail address", "rcm@mit.edu") enter("password", password)

> ページ中のオブジェクトをDOMでなく キーワードで指定できる。

### Translating Keyword Commands into Executable Code

Little 2006

### *click search button*

```
\rightarrowclick(findButton("search"))
```
#### *left margin 2 inches*

 $\rightarrow$ ActiveDocument.PageSetup.LeftMargin = InchesToPoints(2).

キーワードの羅列でスクリプトを書く。 システムは、メソッド名の類似性と規則によって 適切なコードを生成する。

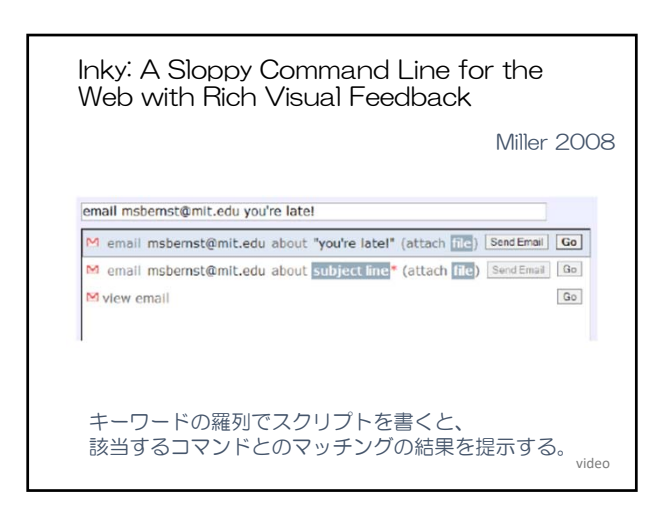

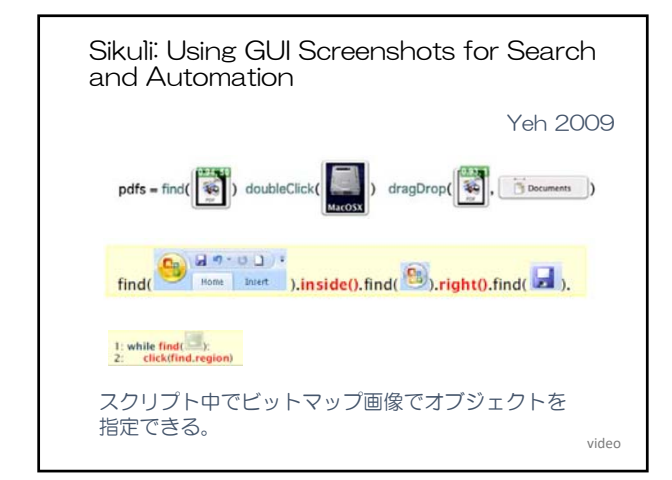

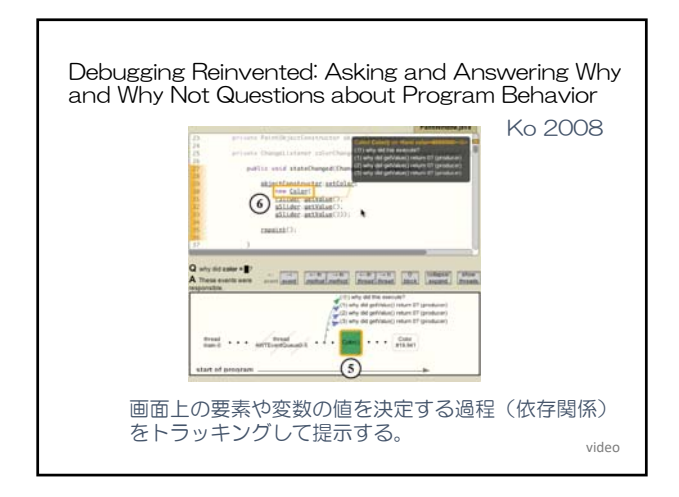

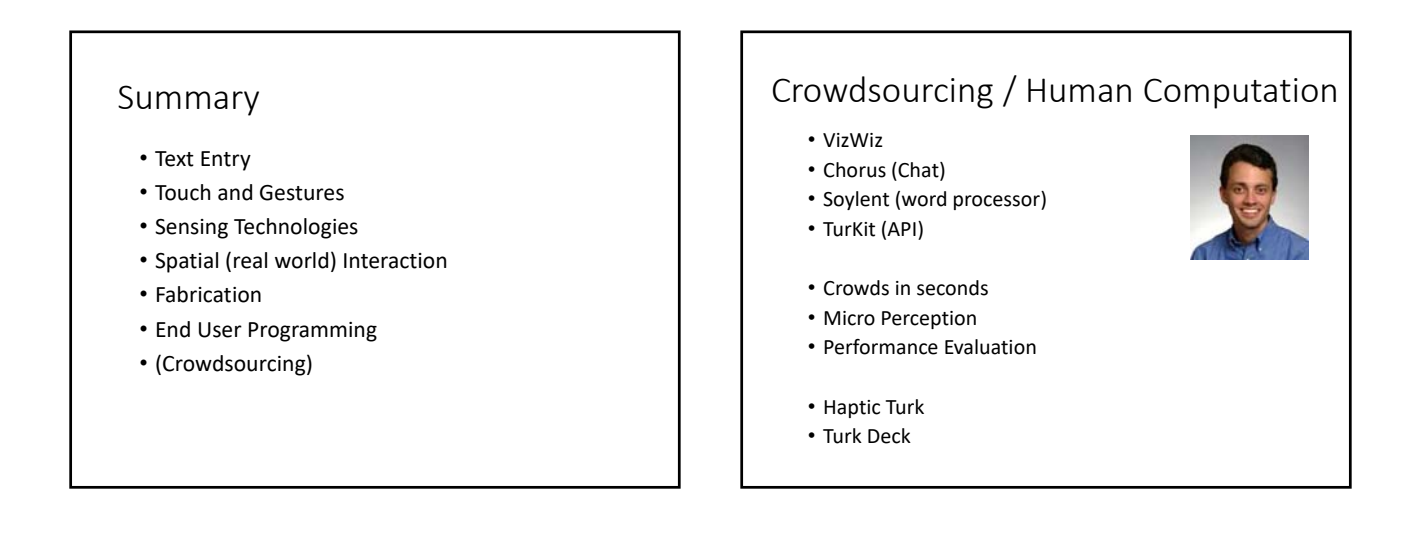

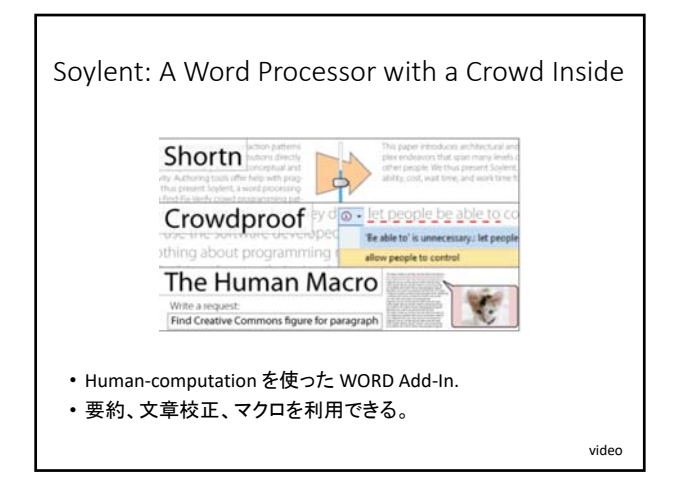

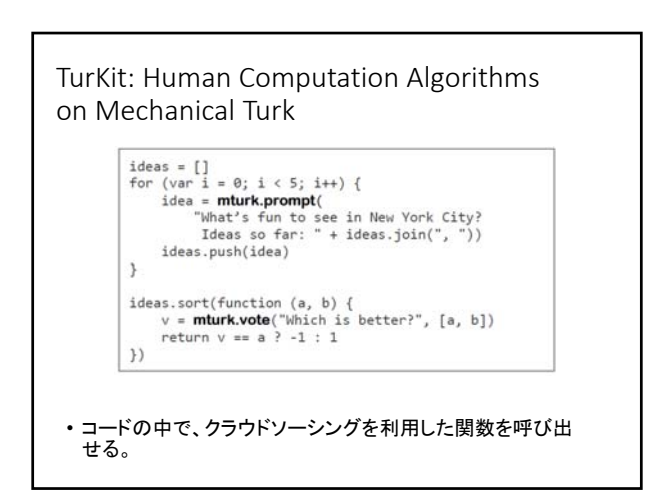

Haptic Turk: a Motion Platform Based on People

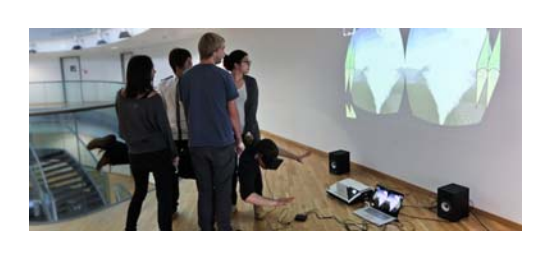

video

• 人手でハプティックフィードバックを提供する

TurkDeck: Physical Virtual Reality Based on People

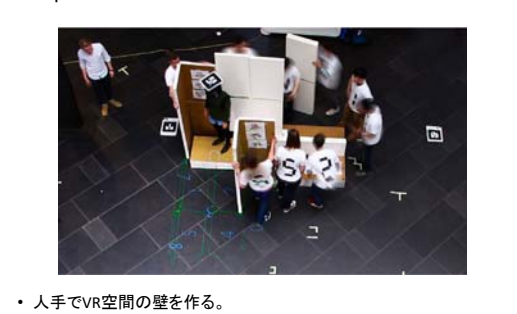

video